# 2024年度 ICT教育センターからのお知らせ(教職員向け)

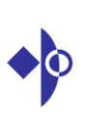

■ICT教育センターについて■認証サーバーについて(ユーザー名とパスワード) ■ネットワークについて■Microsoft365(メール等)について ■コンピューター実習室/講義室のマルチメディア/その他

2024/3/27

# 説明内容

## ■ICT教育センターについて

ICT教育センターについて、ホームページ

■認証サーバーについて(ユーザー名とパスワード)

認証サーバー(ユーザー名とパスワード)

## ■ネットワークについて

 ネットワークの概要、接続方法、注意点、ネットワーク設定ブラウザ、ウイルス対策ソフト、統計解析ソフト学内で遠隔講義を行う際の注意点、NASの利用について

■Microsoft 365(メール等)について

 Microsoft 365について、Webメール、メーリングリストについて、迷惑メール、 フィッシングメールアカウントの不正利用および漏洩について<br>アカウントの垂っ取りについて アカウントの乗っ取りについて

■コンピューター実習室/講義室のマルチメディア/その他

3コンピューター実習室について、コンピューター実習室/図書館/講義室の パソコンについて、学内LAN(学内ネットワーク認証サービス/無線LAN )IEEE 802.1X認証の接続方法について、公衆無線LAN、ICT教育センター申請システムについて、講義室のマルチメディアについて、問い合わせ

2024/3/27

# 説明内容

■ICT教育センターについて

ICT教育センターについて、ホームページ

■認証サーバーについて(ユーザー名とパスワード)

認証サーバー(コーザー名とパスワード)

## ■ネットワークについて

 ネットワークの概要、接続方法、注意点、ネットワーク設定ブラウザ、ウイルス対策ソフト、統計解析ソフト学内で遠隔講義を行う際の注意点、NASの利用について

■Microsoft 365 (メール等) について

 Microsoft 365について、Webメール、メーリングリストについて、迷惑メール、 フィッシングメールアカウントの不正利用および漏洩について<br>アカウントの垂っ取りについて アカウントの乗っ取りについて

■コンピューター実習室/講義室のマルチメディア/その他

ICT教育センター申請システムについて、講義室のマルチメディアについて、問い合わせ <sub>2</sub> コンピューター実習室について、コンピューター実習室/図書館/講義室の パソコンについて、学内LAN(学内ネットワーク認証サービス/無線LAN )IEEE 802.1X認証の接続方法について、公衆無線LAN、

2024/3/27

1

新入生向け

# ICT教育センターについて

 本学の情報ネットワーク、コンピュータ実習室/図書館/講義室のパソコン、講義室マルチメディアを管轄している部署

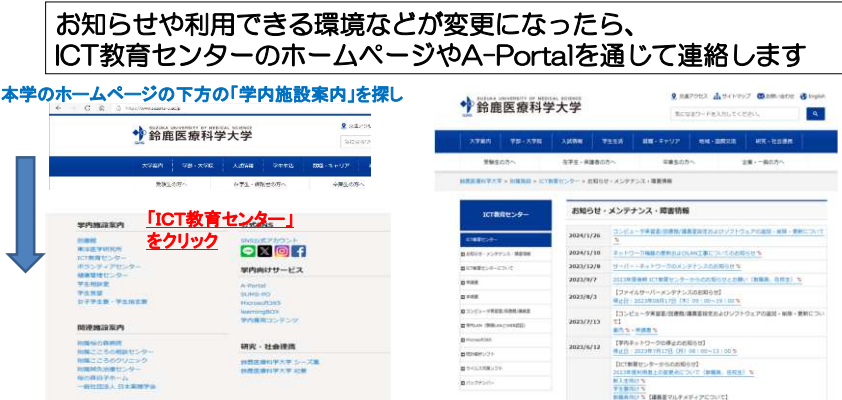

本日説明資料もホームページやA-Portalにて公開します

# ICT教育センターのホームページ

 お知らせ・メンテナンス・障害情報 申請書一覧 Webメール コンピューター実習室/図書館/講義室無線LAN手順書一覧

■お知らせ・メンテナンス・障害情報<br>■Webメール

#### ■申請書

申請書一覧<br>|- ICT教育センター申請書システム<br>| |-認証サーバーのユーザー登録申請書(専任教職員向け,非専任教職員向け,本学関係者)

#### ■コンピューター実習室/図書館/講コンピューター実習室/図書館/講義室<br>|-コンピューター実習室利用について

 |-コンピューター実習室/図書館/講義室パソコンの利用について |-コンピュー タ ー 実 習 室 の プリンタ に つ い て |-コンピューター実習室/図書館/講義室パソコン一覧 |-大学ファイルサーバー(共有フォルダ)の利用について |-パスワード変更方法について学内LAN<br>|-学内LANについて ■学|-学内ネットワーク認証サービス(IEEE802.1x認証/Web認証)

 |-au Wi-Fi(公衆無線LAN)|-無線LANについて

■手順書一覧<br>|-認証サーバーについて(利用者登録・削除等) |-ネットワー ク に つ い て(情 報 ネットワー ク の 概 要) |-大学ファイルサーバー(共有フォルダ)について |-ネットワーク設定手順書| - 『ン・レータムと子』<br>|-コンピューター名/ワークグループ名 確認・変更設定手順書<br>|-|Pアドレス確認手順書 |-IPアドレス設定手順書 |-Microsoft365について |-メールデータの移行について Microsoft365 |-メーリングリストについて 義室マルチメディアについて |-講 義 室 マ ル チメディア 説 明 書(全 体) |-講義室マルチメディア説明書(白子1号館用) |-プレゼンマウス(ELAP2)説明書 |-レーザーポインタ(ELP-G10)説明書 |-レーザーポインタ(ELP-G30)説明書 |-書画カメラ(MO-1W))説明書| 自己カメラ(WO TW*in*ing)<br>|-Blu-ray(DMP-BD77)説明書 (千<br>|-Blu-ray(DMP-BD79)説明書 (千 代 代崎/白子346号館)崎)|-Blu-ray(DMP-BD79)説明書 (千代崎/白子3<br>|-Blu-ray(DMP-BD85)説明書 (白子1号館用)<br>|-講義室画像配信システムについて |-講義室パソコンのZoomの対応について

ウイルス対策ソフト

統計解析ソフト バックナンバーICT教育センターについて

5

7

■統計解析ソフト ■ウイルス対策ソフト ■バックナンバー■ICT教育センターについて

## 2024/3/27

認証サーバーについて(ユーザー名とパスワード)

 コンピューター実習室/図書館/講義室パソコン/Microsoft365(メール等)/Active Directoryでの統合認証形式をとっており、配付の認証サーバーのユーザー登録(専任教職員向け)でICT教育センター申請書システム/学内ネットワーク認証サービス(IEEE802<br>連携サービス(A-Portal、予算由請システム教職員用学内コピー・プリンタ ー申請書システム/学内ネットワ<br>(A-Portal、予算由請システム: ーク認証サ<br>D職員用学*D* ICT教育センター申請書システム/学内ネットワーク認証サービス(IEEE802.1x認証/Web認証)<br>連携サービス(A-Portal、予算申請システム教職員用学内コピー・プリンター等) が利用できます。<br>準サービフについては管理部署に問い合わせをお願いします

連携サービスについては管理部署に問い合わせをお願いします。

パスワードを変更したい場合は、コンピューター実習室/図書館/講義室パソコンで変更することが可能です。

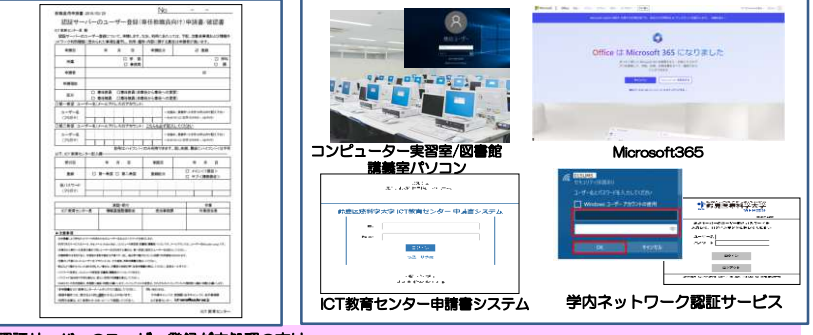

#### 認証サーバーのユーザー登録が未処理の方は

 申請書を、ICT教育センター申請書システムでの申請をお願いします非常勤等の非専任から専任に変更する場合は、区分の欄の専任への変更をチェックをしていただき、既存のアカウ<br>ントを記入してください。(パスワード、第二希望は不要です。)変更したい場合は新しいアカウントを記入して て提出してください。 A-Portalに ついては教務課に相談をお願いします。

2024/3/27

# 説明内容

■ICT教育センターについて

ICT教育センターについて、ホームページ

■認証サーバーについて(ユーザー名とパスワード)

認証サーバー(ユーザー名とパスワード)

## ■ネットワークについて

 ネットワークの概要、接続方法、注意点、ネットワーク設定 ブラウザ、ウイルス対策ソフト、統計解析ソフト学内で遠隔講義を行う際の注意点、NASの利用について

■Microsoft 365(メール等)について

 Microsoft 365について、Webメール、メーリングリストについて、迷惑メール、 フィッシングメールアカウントの不正利用および漏洩について<br>アカウントの垂っ取りについて アカウントの乗っ取りについて

■コンピューター実習室/講義室のマルチメディア/その他

ICT教育センター申請システムについて、講義室のマルチメディアについて、問い合わせ <sub>6</sub> コンピューター実習室について、コンピューター実習室/図書館/講義室の パソコンについて、学内LAN(学内ネットワーク認証サービス/無線LAN )IEEE 802.1X認証の接続方法について、公衆無線LAN、

2024/3/27

## 説明内容

■ICT教育センターについて

ICT教育センターについて、ホームページ

■認証サーバーについて(ユーザー名とパスワード)

認証サーバー(ユーザー名とパスワード)

## ■ネットワークについて

 ネットワークの概要、接続方法、注意点、ネットワーク設定 ブラウザ、ウイルス対策ソフト、統計解析ソフト学内で遠隔講義を行う際の注意点、NASの利用について

■Microsoft 365(メール等)について

 Microsoft 365について、Webメール、メーリングリストについて、迷惑メール、 フィッシングメールアカウントの不正利用および漏洩について<br>アカウントの垂っ取りについて アカウントの乗っ取りについて

■コンピューター実習室/講義室のマルチメディア/その他

 コンピューター実習室について、コンピューター実習室/図書館/講義室の パソコンについて、学内LAN(学内ネットワーク認証サービス/無線LAN ) IEEE 802.1X認証の接続方法について、公衆無線LAN、ICT教育センター申請システムについて、講義室のマルチメディアについて、問い合わせ

# ネットワークの概要

・学内LANの速度: 基幹部分1Gbps、末端(1Gbps)場所によって異なります可能性もあります。キャンパス間通信: 10Gbps ・SINET:

三重DCのノードに10Gbpsにて接続

## 情報コンセントを利用して、学内LANに接続します。 LANケーブルはカテゴリ5e以上であれば問題ないがカテゴリ6が望ましい。

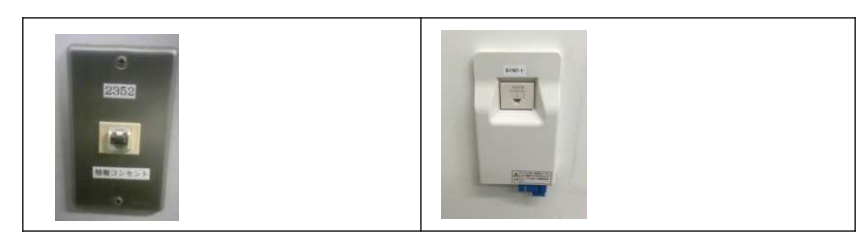

9

### 2024/3/27

# ネットワークの概要

## 悪意ある外部サイトへの通信遮断について

外部からのウィルスの侵入、データの漏えい・書き換えなどの不正アクセスを対応するため、悪意ある外部サイトへの通信遮断を行っています。 悪意あるサイトは、ボットネットサイト(漫画ロウのサイト等)、C&Sサーバ等をはじ めとするもので意図的にアクセスされるだけではなく、通常のWebサイトに差し込まれている広告サイトが、悪意あるサイトである場合もあります。

悪意あるサイトと分類された場合は、警告メッセージ等は表示されず、ページが表示されない旨のブラウザエラーメッセージが表示される事となります。

これまでアクセスできていたサイトや学内LAN以外で利用できるサイトが、アクセス できない場合には、当該サイトは悪意あるサイトとして分類されている事となりますので、利用を控えて頂くようお願い致します。

万一、教育研究上必要なサイトに対してアクセスできなくなった場合には、ICT教育セ ンターにて内容確認のうえホワイトリストへの追加対応等を行いますので、アクセス 先サイトURL、アクセス試行日時(できるだけ詳細に)などの情報をICT教育センターまでご連絡下さい。

## 2024/3/27

# ネットワークの概要

・ネットワークのサービスについて

学内→学外への利用できるポート・サービスは以下の通りです。

## ■教員

 HTTP、HTTPS、FTP POP、POPS、IMAP、IMAPS SMTP、SMTPS、SMTP/SubmissionTELNET、SSH、PPTP、NTP

### ■他の場所(WEB認証、事務等)

HTTP、HTTPS、FTP POP、POPS、IMAP、IMAPS SMTP、SMTPS、SMTP/SubmissionNTP

10

## 2024/3/27

# ネットワークの概要

・リモートアクセス(SSL-VPN)のサービスについて 教職員のみ

学外から学内ネットワークに接続するリモートアクセス (SSL-VPN) が利用できます。

### 現時点でのサービス対象は教職員のみ、

 サービス範囲は、ファイルサーバー、メールサーバー、ホームページの学内専用コンテンツ、SPSSです。

### 注意点は

 1.接続数は、理論上、最大200でです。 2.利用方法がご家庭の使用環境に依存するので、問い合わせにはサポートできない。3.MacOS環境や一部のWindows環境では動かないことがある。4.学外のサービスなので、学内では使用できない。 以上のような注意点があります。ただ外部に依存する環境でもあるので繋がらなかった場合は、ご容赦願います。

それから、回線の接続数は最大200ですが、速度を考えると、現実的には若干少なくなります。このこともあって、現在、学生の利用は停止しています。 また、SSL-VPNは、現時点で安全な通信として国も推奨する通信規格ですが、ネットワーク経由の通信で絶対に安全な方式などは一つもないので、特に個人情報を伴うものについてはパスワードを付けるなど情報をやり取りするときの基本エチケットを守るように心掛けてください。

具体的な手順は、セキュリティ上の観点からA-Portalおよび教職員メーリングリストにて連絡します。

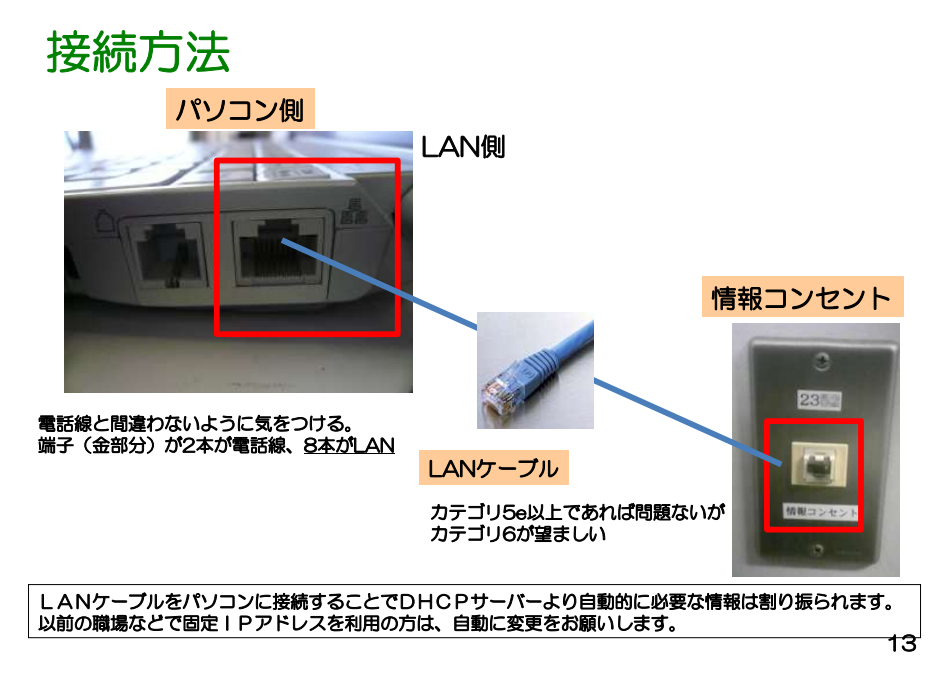

## パソコンと情報コンセントをLANケーブルで接続

接続する際の注意無線LAN(ルータ)、複数台利用する場合

■ループ

 ・HUBに接続する際、下記のような接続を行うと、ループ現象となり、ネットワークが停止状態になります。 絶対に図のような接続を行わないでください。このような場合、全学に影響がでる場合があります。

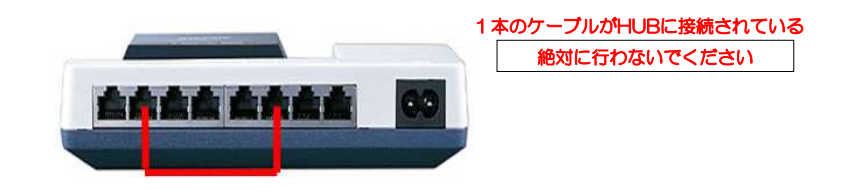

14

## 2024/3/27

## パソコンと情報コンセントをLANケーブルで接続

# <mark>接続する際の注意</mark> 無線LAN(ルータ)、複数台利用する場合<br>■無線LAN(ルータ)

■無線LAN (ルータ)

 無線LANについては、セキュリティの設定を必ずお願いします。(暗号化、MACアドレスフィルタリング) 設定方法は、無線LAN等の機器の説明書をご確認ください。またブリッジ機能が利用できるものを購入し、ルータ機能の利用は行わないでください

 ブリッジモードで利用してください。ルータモードの場合、ファイルサーバーにアクセスできない等一部のサービスが利用できません。

学内LANの接続は internet(WAN)側に接続してください。

### ■DHCPサーバー

あります。

 全体でDHCPサービスで用意していますの で個別のルータ機能のDHCPサーバーを利 用し、DHCPが学内LAN側に接続されてい る場合は、他の方が利用できなくなる可能 性があります。上記無線LANにはルータ、 DHCP等が付属されている場合が多いので、ご利用される場合は、注意してください。 各自でのDHCPサーバー機能は行わないでくださいこのような場合、全学に影響がでる場合が

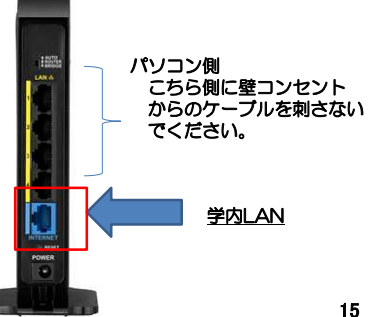

2024/3/27

# ネットワークの設定について

コンピューターのネットワークの設定方法は、ネットワーク設定手順書を参照してください。

 IPアドレスは、DHCPより自動的に割り振られます。サーバーやネットワークプリンタを利用する場合は固定IPアドレスの申請が必要になります。

教員の居室、事務所以外はWEB認証での利用となります。もし、教員の居室、事務所でWEB認証の場合は、別途ご連絡ください

ブラウザについて

 特に設定の必要はありません。プロキシの設定を変更している場合は、自動的に検出するにしてください。

# ウイルス対策ソフトについて

#### ウイルス対策ソフト

Lamae

-<br>ESET Endocint Antideusにアバージョンについての通知形式を提め、サーバーのほろもと再形式も1+ ESET Enciponit Antivirusにてハーフョンについての圧迫がある場合、ケーバーのほうから実現にかか<br>ておりますが、タイミングではバージョンアップができない場合があります。その場合は、一度アンイン フトールして天和の部に一ジョッカのイックトールお実施しテイゼさい。 スト・ルウで下記の為ハーションでのインスト・ルモ実施ひてくだとい。<br>また、一部のSSLサイト(「https://」で始まるWebページ)が表示できない といったことがある場合は、下記サイトを登場にしてください。 他にも『不具合・トラブル』、が本の場合は下記サイトFAOも参考にしてください。

https://eset-support.canon-its.ip/category/show/8?site-domain-defau

#### セクイルス対策ソフトについて

本学ではメールやWebからのウイルス感染を防ぐ専用の装置を導入していますが、各パソコンにもウイル 本子ではネールで研究からのフィルス法宗を防ぐ分布の表面を導入していますが、モバフコンにサフィル<br>ス対策ソフトを導入して通切に連用してください。かつ定期的にWindows Update/パッチなどを行うよ<br>うにしてくがさい。

ウイルス対策ソフトとしてESET Enclooint Antivirusが利用できます。

主た名とでも、ウイルス文美フライルの画紙 お行らこをやす物的なウイルスス キャン科セスなってくださ

。。<br>大学が用意したウイルスソフト以外のウイルスソフトを利用する場合は、自己管理とします。 利用範囲として、学内で利用するパソコンに限ります。 特定の用途など大量にインストールが必要とする場合などは、各自でご用意をお願いします。

ニズキック英語大社所以前のソフトを所需なる関係から、CAREN Filed AMc48はしていないハハコン ーライモンス言法が流が次前のファドとは来るの関係がひ、Oか方数エネパDirector(space Condomys)コン<br>- については、ライセンス削除を行います。もし学内で利用するパソコンでライセンスが利用できない旨の **通知などありましたら再インストールをお願いします。** 

### I ESET Endpoint Antivirus 新規インストール (学内のみ)

新規インストールファイル (ver.9) 新規インストール手順書っ

I ESET Endpoint Antivirus 切り替えインストール (学内のみ)

ウイルス対策ソフトが2021年5月末よりESET Endpoint Antivirusに変更になっております。ESET - イルベルスティール Loui キッカル ars Lee<br>Endpoint Antivirusに移行をお願いします。 と手順は下記の通りです。 こ:<br><mark>切り替えインストールファイル(ver.9)</mark> 切り替えインストール手順書 ッ

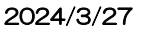

387+821F ソフト

# 統計解析ソフトについて

#### I IBM SPSS Statistics ライセンスについて 管轄ユーザー (Concurrent User) ライヤンスにて設定をしております。 ロコニーリー(Concorent Dae) シャビンスにくみかとしております<br>学内LANに接続しているコンピュータについてはインストール・利用?<br>ただし同時に接続できるユーザーは全体で下記のようになっています。 **f (用記録です。** TRM CRCC Craftering Room 351-14. **Fishing IBM SPSS Regression**  $37 - 49$ Estrait TRM SPSS Fixact Texts 13-Hтичан SPSS Advanced  $2\pm -\frac{1}{2}$ massa 利用する時には、学内LANに接続されている必要があります。<br>アドイン(オプション)のライヤンスは、森初に起動したユーザーが利用できます。 アーランバンションパンフィとンスは、最初に配置したユーシーが刊作しるます。<br>コミュータライセンスでネットワークライセンスを貸し出す方法もありますが現在はサポートしておりませ

Ver28が利用できるようになりました。ただしVer2.7以降22bt状の提供は終了し64bt状のみとなります。<br>Ver27もそのまま利用できますがVer27の新規のインストールはサポートしておりません。Ver27を含めた通<br>色のVerは、2022年3月のメンザナンスで利用できなくなりますので新しいVer1が行きた2期<br>Ver26を含めた通告のVerは、2022年3月のメンテナンスで利用できなくなりますので新しいVer1が行をお願  $(1)$  and

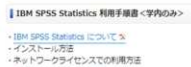

- SPSS\_Statistics\_28 MacMi (DMG形式)

・使用にあたってのは意画語

I IBM SPSS Statistics ダウンロード<学内のみ> · SPSS\_Statistics\_28 Win64bit版 (Z)<br>WWw.22かみ32hit版の場件はありません

| Mitosw ·詳細はこちら (外部サイト)

2024/3/27

# 学内で遠隔講義を行う際の留意点

ZOOMなどについてはICT教育センターでは管理外となりますが、インターネットやネットワークを利用する上で学内で遠隔講義を行う際の留意点をまとめたものになります。

 ZOOMは各自が自分のパソコンを使って利用しており、無線ルータなども部屋内で独自に設定されているケースが多く、 それらのパソコンやネットワーク機器の性能、インターネットへの接続状態、並びに、バックグラウンドで走るソフトウェアなど、動作が不安定となる要素が沢山ある中で、それらがすべてブラックボックスの状態での原因追及は不可能に近 く、絶対的で具体的な解決策を提案することはできません。

#### ①学内で無線と有線の両方が使える環境にある場合、可能な限り有線を使ってください。最近の無線ルータは、有線とほぼ同程度のスピードで処理ができるようになって -<br>さていますが、速度と安定性の両面で有線の方が常に有利です。<br>②有線を使う場合、パソコンの無線接続をOffにして下さい。 ノートPCは無線が標準装備されています。有線⇔無線の切り替えは、負荷がかかり、不安定要因となります。 自室や研究室において、有線や無線のルータ(HUB)を複数個使って環境整備をされている先生が沢山おられると思 います。複雑になればなるほど機器の故障や古い機械がありそこが原因で遅くなることも想定されます。③ネットワーク構成は可能な限り、シンプルなものに改める。④利用しているパソコンのウ<u>イルスチェックソフトが最新で</u>あるか、使用しているOSやドライバが最新であるかなどをチ **ンラ。**<br>ウイルスに感染する<del>と、不要は通信の為にネットウーン</del><br>で本来の性能が出ない場合もあります。 ェックする。 ⑤有線による接続ができない場合で、個人の無線LANアクセスポイントを用意して利用する場合、5GHz帯域のみを利用するように設定してみる。 通常は、2.4GHzと5GHzを自動切り替えで接続可能です。ただ2.4GHz帯の電波は安価であることから実にたくさ んの家電機器で利用されています。干渉が起こると信号が途切れるので、避けた方が無難です。具体的な方法は機器よって異なりますのでメーカに問い合わせください。改行を修正してください。 ┛字下げを修正してください

ZOOMについてはICT教育センターでは対応できませんので教務課に問い合わせください。

### 2024/3/27

# NASの利用について

NASはネットワークに接続されたハードディスクです。

 NASと直接接続されてなくても、ネットワークで接続されていれば利用でき、便利な面もありますが、リスクもあります。

 ネットワークに接続されているということは、設定次第では、他の方が利用できる可能性もあるということです。 最近のNASは利便性を高めるため、インターネット上からNASにアクセスできる設定となっている場合があります。過去には設定が誤っていたことで個人情報を漏洩した事例があり、注意が必要です。

さらにアクセス権限を適切に設定していないために、情報漏洩が起きてしまうことがあります。学内でもあっても学生や本来見えてはいけない方が、設定次第では閲覧・改ざんすることが可能になります。

NASにもOSが搭載されており、このOSのセキュリティホールからウイルスに感染するといったことも想定されます。 OSのアップデートやウイルスによって、設定が変更され、秘密情報が漏洩した事例、アクセスできなくなった事例などがあります。

またハードディスクを安全に運用できるRAIDの構成を設定することも可能ですが、NASのRAIDは、本来のサーバーの RAIDより壊れやすく、なおストレージの容量も増えているので、再構成に何十時間かかる事例もあります。RAID5でもあっても同様です。

さらにデータを勝手に暗号化されて使えない状態にするランサムウェアウェアに感染することでネットワークドライブの 中身を利用できなくなるといった事例も学内でも起きています。このような事例からパソコンのハードディスク(HDD/SSD)のバックアップなどはUSB接続などのローカルのHDD/SSDのほうが安全です。

以上、各学科、各課、個人でNASを利用する場合には、下記の点を注意して下さい。

- ・コンピューター、ネットワーク、情報セキュリティの高度な知識の修得
- ・日々のNASに関する動作のチェック、設定の確認
- ・NASには、漏洩されると困るデータを置かないなど
- ・著作権等の違法性のあるデータを保存しないこと

その他パソコンの共有フォルダやネットワークつながる機器(プリンタ、コピー、メディア)等のも同様になります。

17

# 説明内容

## ■ICT教育センターについて

ICT教育センターについて、ホームページ

■認証サーバーについて(ユーザー名とパスワード)

認証サーバー(ユーザー名とパスワード)

## ■ネットワークについて

 ネットワークの概要、接続方法、注意点、ネットワーク設定ブラウザ、ウイルス対策ソフト、統計解析ソフト学内で遠隔講義を行う際の注意点、NASの利用について

■Microsoft 365(メール等)について

 Microsoft 365について、Webメール、メーリングリストについて、迷惑メール、 フィッシングメールアカウントの不正利用および漏洩について<br>アカウントの垂っ取りについて アカウントの乗っ取りについて

## ■コンピューター実習室/講義室のマルチメディア/その他

ICT教育センター申請システムについて、講義室のマルチメディアについて、問い合わせ <sub>21</sub> コンピューター実習室について、コンピューター実習室/図書館/講義室の パソコンについて、学内LAN(学内ネットワーク認証サービス/無線LAN )IEEE 802.1X認証の接続方法について、公衆無線LAN、

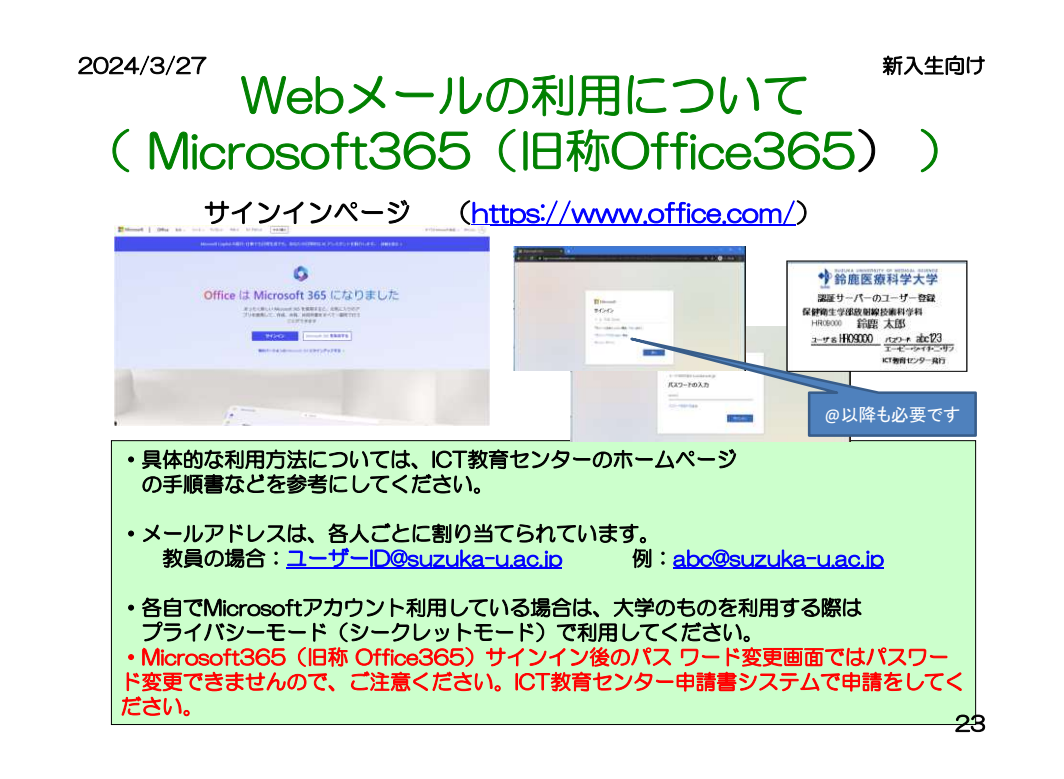

## 2024/3/27

## てんじょう しょうしょう しょうしょう しょうしょう おんしょう 新入生向け しょうかい おおし かいしょう しょうしゅう かんしゅう かんしゅう おおところ おおところ かんしゅう Microsoft365ついて鈴鹿医療科学大学**HP <sup>&</sup>gt;**附属施設 **> ICT**教育センター **<sup>&</sup>gt;**手順書

OMicrosoft365 (メール等) についてつ  $1 + i7.35.17$ メールデックフサイブを出版画メッセージサイブについて

パスワードを変更するには 次章:退職:精動のときは? 重要データのバックアップのお願い Microsoft365 (旧称Office365) へのサインイン Outlookオンライン (Webメール) へのアクセス メールの受信 メールの送信 迷惑メールの自動分類 迷惑メールの任意アドレス登録 メールの分類 アドレス帳の参照·登録・インボート フマートフォン·タブレットからの利用 他のメールソフトの利用 **新洋設定** 

<del>■</del><br>本学では、Meresoft 社のクラウドサービスである Merosoft385 を 2021 年 3 月に全学的に導入し、<br>2022 年 3 月末より、<u>Web 版の Word, Excel, PowerPointとOneDの利用できる</u>ようになり、本学のJ<br>- ルプドレスを持つ学生-教職員であれば、独でも無料で利用することができます。

2023/3/6(月)より購次、本学で契約の範囲で利用できる下記のサービスが利用できるようになり

す。<br>サービス名としては SharePoint、Teams、Seay、Forms、Stream、Power Automate、Power Apps、Visio、<br>School Data Sync Yannner 等です。ただし<u>パソコンにインストールして使用するデスクトップアプリは利</u>用 School Data Sync Yammer 等1<br><u>できません</u>ので、ご注意下さい

Monsenblatch - Both Bir South Bills Allis Anton Mill Struck Mills Automatic mount of a ブリングバオイ

)と呼います。<br>一方、高速なネットワーク回線が普及するのに伴い、Web ブラウザを使って「インターネットのどこか! ーの、高校ステップーの部屋が書まずの印に中い、RHOプラサを使ってインターネットのとこかに「一方」ということ、あるコンピュータ」を選択して、まずのポピレストをもつということが一致などのプリントが、その アプリング アクリーン こうしょう アクリーン こうしょう アクリーン こうしゅう アプリング アクリーン こうしょう アクリーン こうしゅう アプリング ありました アプリング ありました アプリング アクリーン こうしょう アプリング

い。<br>- Web アプリの利用はユーザー毎に警理されるため、大学の端末はもちろん、自宅のパソコンや個人の<br>スマートフォンからでも利用可能です。 Web ブラウザきえあれば、他に特別な設定作業も必要ありませ<br>んので、有効に活用し学習や研究に役立てて下さい。

#### $O+R$ -MISSUT-

OPP<sup>2</sup> <del>- CO</del>NCY, USA ウェビスの最合せであり、悪大な施業が準備され、そのサービス内容は、使いていることができます。<br>
A FTES An IC SEC サービスの最合せであり、悪大な施業が準備され、インターを少しまで見る<br>
TTES An IC SEC サービュージョン - Concert DOS MONTO 2000 - CONTERNATION<br>
CTE Also and DSE Dサポートページは<sub>200</sub>

#### ONBERHARD BESITE

Office 385 Fduration は常らで接着されるサービスです。セキュリティのブライバレーについてはキタ に考慮されていますが、学内 のシステムやサービスと同様に考えると、公開してはいけない情報を全<br>世界に公開してしまうや予期しない不具合や問題等が生じる可能性もあります。個人情報等の扱いに OUTHCHRYSLY ついてはご注意下さい。<br>また今回様々なサービスが利用できることで数存システムとの影響が出る場合があります。その際は、<br>サービスを停止・制限させていただく場合もあります。特に複数名・多人数が関わるものを利用する場合

は、学内外の影響等も十分検討・検証を行ってください。<br>- 学内システムの関係で影響がるものは、機能を一部制限しております。あらかじめご了承ください

22

## 2024/3/27

# Microsoft365 (旧称Office365)について

### ■ スマートフォン・タブレットからの利用

スマートフォン・タブレットから、Microsoft365を利用する事が可能です。

Web ブラウザ(Google Chrome / Safari)からこれまで同様の手順にてアクセスする事も可能ですが、 Microsoft Outlook アプリ(AppStore·Google ストアから取得)や、各 OS 標準のメールアプリにて利用す る事も可能です。

ICT教育センターでは個別の端末のサポートはできませんので、設定方法等については、それぞれの アプリのヘルプ等を参照して設定を行ってください。基本的に、Office 365·Exchnage Online・Outlook Online に準拠したアプリケーションであれば、利用が可能です。

### ■ 他のメールソフトの利用

普段利用しているメールソフトから Microsoft365 のメールを読み書きすることもできます。ただし、メー ル受信設定、メール送信設定は、全学メールサービスのものではなく、下記の Microsoft365 のものに置 き換える必要があります。

#### メール受信設定

- ホスト名 outlook.office365.com
- プロトコル IMAP over SSL (ボート 993)

#### メール送信設定

- ホスト名 smtp.office365.com
- プロトコル SMTP over TLS(ポート 587)

## メーリングリストについて

本学には、メーリングリストのサービスを用意しています。 メーリングリストには全学レベル、学科教員レベル、学科学生・個人レベルなものがありま す。メーリングリストの登録・削除については、各メーリングリストの管理者に問い合わせください。

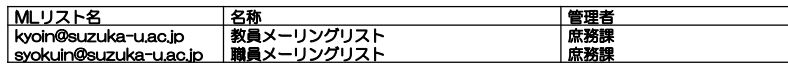

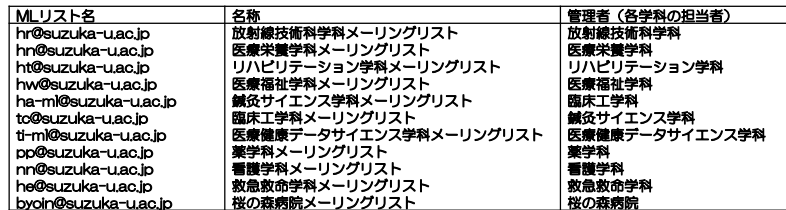

上記とは別に学科学生、卒研単位、研究単位等でメーリングリストの申請を行いたい場合は、メーリングリスト申請書を提出してください。

\*教職員⇒メーリングリストの送信容量:10MB

臨床検査学科についても申請見込み、別途配布される教職員アドレス帳についても参考にしてください

2024/3/27

# アカウントの乗っ取りについて

サーバーのログの解析結果から本学が発行しているアカウントが不正に乗っ 取られた形跡がありました。普段利用しているアカウントと使用していない アカウントで、一部のアカウントやパスワードがダークサイトに流出した可能性があります。

また年度末年度始めは、新たに採用された教職員や退職される教職員など、 人の入れ替わりが多い時期です。学科や課などの組織で使用するアカウント は管理者が不明確になる場合があります。アカウントはMicrosoft365に同期されており、様々なサービスが利用できます。

そのため、アカウントを適切に管理しないと本学のみならず外部にも大きな 影響がある場合もあり、アカウントのパスワードの定期的な変更、不要なアカウントの削除申請等のアカウントの管理を適切にしてください。

#### 2024/3/27

## 7 しょうしょう しゅうしょう しょうしょう こうしょう かいかん 新入生向け 迷惑メール、フィッシングメール、アカウント不正利用および漏えいについて

 皆様に届いた迷惑メール、フィッシングメールなどから、皆様のメールアドレスが不正メールに使用されたり、パスワードの漏えいの可能性がある事例が本学でも起きております。

 本学では情報セキュリティ対策は行っていますが、完全に防ぐことは難しく、以前に比べ、迷惑メールが頻繁に届き、その記載内容も巧妙になってきています。 例えばGoogle、Apple、Facebook、Amazon.com、Microsoft、日本郵便、宅急便、各省庁など多くの方が利用されるサービスをかたって迷惑メール、フィッシングメールとして送信される事例があります。<br>そこで、以下のような事例に遭遇した場合には、お手数をおかけいたしますが、皆様方で対応していただくことをお願いいたします。 ・知らない人からのメールについては、原則、読まずに無視、又は、破棄することを徹底してください。・特に、知っている人からのメールであっても添付ファイルや文中にあるリンクは不用意にクリックしないでください。<br>・また、ウイルスに感染する危険性が高いことを認識し、日ごろから頻繁にパックアップをとるように心がけてください。<br>・アカウントのパスワードは定期的に変更する。 本学では、ファイアウォールでウイルス対策を行い、Microsoftの迷惑メール自動分類や自動検疫を行っています。しかし、これら は、ウイルスパターンファイルを見て、その中に該当する事項があれば怪しいとして、はじく仕組みであり、パターンファイルに登録されていないものはすり抜けてきます。 下記の4つは、ネットワークを利用するものにとっての基本ルールだと考えて対処してください。

誤ってウイルスに感染・アカウントの乗っ取りなどになってしまった場合は、<br>1.LANケーブルを取り外すなどの措置により、ネットワークから切り離す。 2.影響範囲や問題を特定する。 3.リカバリ方法や対策を講ずる。 4.アカウントの乗っ取りの場合はパスワードを変更する。場合によってはアカウント名を変更するが一般的手順ですが、わからない場合はICT教育センターに相談してください。

ICT教育センターにはスタッフがいないので、リカバリ作業をすることはできませんが、相談には応じます。

26

2024/3/27

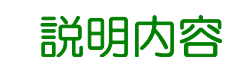

■ICT教育センターについて

ICT教育センターについて、ホームページ

■認証サーバーについて(ユーザー名とパスワード)

認証サーバー(ユーザー名とパスワード)

■ネットワークについて

 ネットワークの概要、接続方法、注意点、ネットワーク設定ブラウザ、ウイルス対策ソフト、統計解析ソフト学内で遠隔講義を行う際の注意点、NASの利用について

■Microsoft 365(メール等)について

 Microsoft 365について、Webメール、メーリングリストについて、迷惑メール、 フィッシングメールアカウントの不正利用および漏洩について<br>アカウントの垂っ取りについて アカウントの乗っ取りについて

■コンピューター実習室/講義室のマルチメディア/その他

ICT教育センター申請システムについて、講義室のマルチメディアについて、問い合わせ <sub>28</sub> コンピューター実習室について、コンピューター実習室/図書館/講義室の パソコンについて、学内LAN(学内ネットワーク認証サービス/無線LAN )IEEE 802.1X認証の接続方法について、公衆無線LAN、

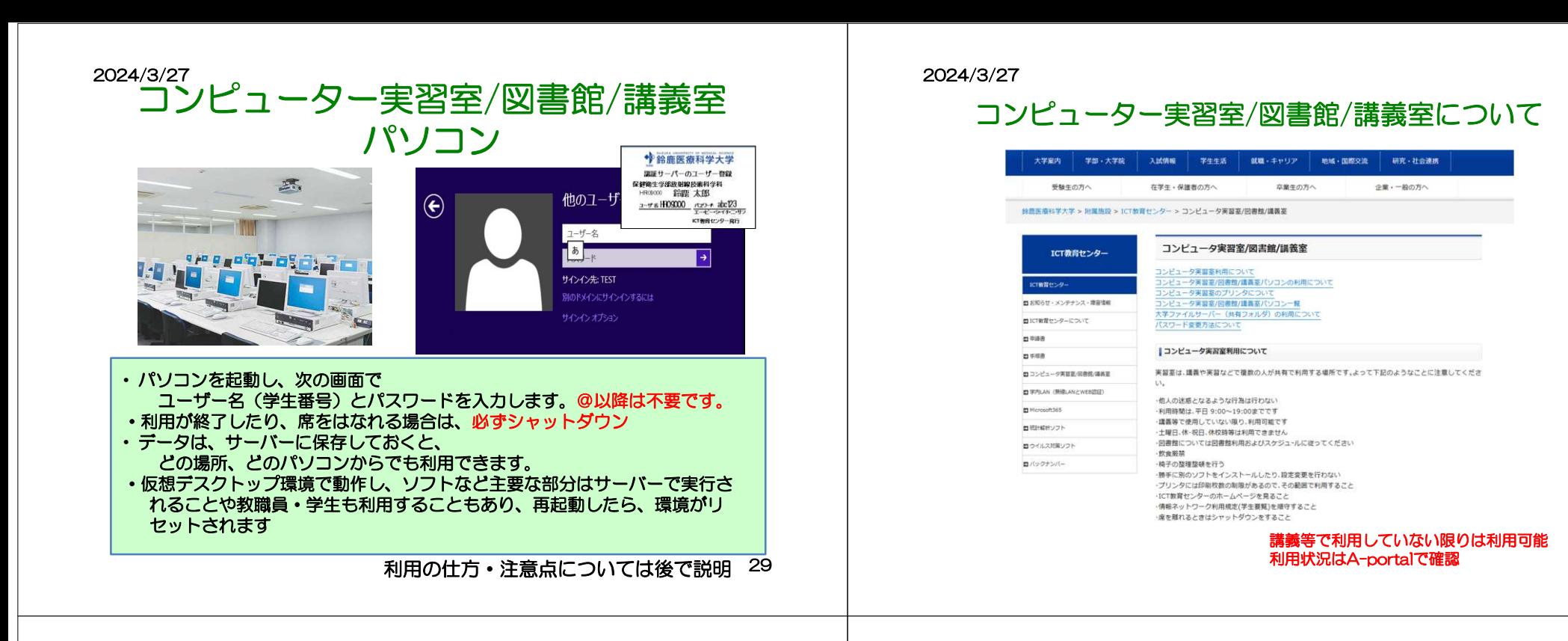

## コンピューター実習室/図書館/講義室について

#### ■コンビュータ実習室/図書館/講義室パソコンの利用について

コンピュータ実習差/図書館/講義室パソコンは仮想デスクトップ環境で動作し、ソフトなど主要な部分はサー バーで実行されます。全体の利用を想定し各人が設定変更をおこなうことをさけるためシャットダウン時、ログ

オフ時、再起動時、初期の設定にもどるように設定されています。 また仮様デスクトップの切断時には、5分類投资が保持されます。照って切断してしまった場合、電度接続すれ

ば、その主主利用できます。 Active Directoryでの続合認証においてユーザレベルでの管理もおこなっており、家庭などとは違った環境にな っております。よってユーザーがソフトウェアをインストールしないでください。また、デスクトップなどに保

存したデータも副除されます。

保存にあたっては、大学ファイルサーバー(共有フォルダ)やUSBフラッシュメモリ等をご利用ください。

#### ○利用開始の注意占

パソコンの電源ボタンを押してシステムを起動させます。サインイン(ログイン)すると、VMware View Client というソフトが動き、仮想デスクトップにも自動でサインインします。同じような画面が2回表示されますが エラーではありません。 エン<br>また、請って切断してしまった場合はVMware View Client をクリックしてください。

#### Q利用アキスソフトウェア

利用できるソフトについてはICT教育センターのHPで確認してください。 講義パソコンにおいては、2016年後期より物理側でもMicrosoft officeが利用できます。 ただし、デスクトップおよびドキュメントに保存されたデータは、再起動時またはシャットダウン時に副除され ます、仮想デスクトップを利用しない場合は、そのままで切断してください 講義·実習等で利用される場合は半期に一度、設定やソフトの要望を提査し、設定しています。詳細は、別途アナ ウンスまたは問い合わせください。(教職員のみ)

#### ○利用終了の注意点

終了時は常設PCの電源ボタンを押して終了してください。 もしくは、仮想デスクトップを×で切断した後、物理側のデスクトップにあるシャットダウンアイコンで終了す ることもできます。 利用終了時には、仮想、物理側面方とも終了してください。 \*数卓別御バネルの電源OFFと講義室パソコンの電源は連動していません。

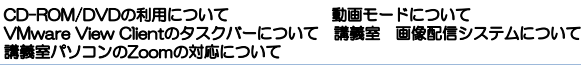

31

### 2024/3/27

## コンピューター実習室/図書館/講義室について後期(2024年8月頃)からはプリンタサーバが停止するため、ICT教育センターのプリンタは利

#### 用できません。 8月以前でもプリンタが故障した場合は、保守・修理等ができないため、順次撤去する予定です。別のサービスや代替などについては、関連部署などから連絡の予定です

#### コンピュータ実習室のプリンタについて

ICT教育センターでは情報リテラシー教育をはじめとする科目や自習目的のためコンピュータ実習室を整備し ております。またプリンタを制限枚数以内であればプリントアウトすることが可能です。 通常、コンピュータを利用する講義·実習·演習などを支援する目的として整備されており、それ以外の目的で利 用や制限枚数を超えて印刷する場合は、有料プリンタサービスの利用や各自·各研究室で印刷をお願いします。

プリンタの印刷枚数制限:半期300ポイントになります。 半期は4月~8月、9月~3月となります

なお利用できる用紙は、A4サイズ、カラー/モノクロのみになります。これ以外の用紙サイズは、紙詰まりの原因 になりますので利用しないでください。

印刷枚数確認は、印刷枚数確認ページ(学内専用)で確認してください。 http://prsv.sz2103.suzuka-u.ac.jp/login

ポイントについては、モノクロは1枚1ポイント、カラーは1枚5ポイントとして計算されます。両面印刷をした場 合のポイント計算はモノクロで説明すると、表面が1枚1ポイント、裏面はその半分の1枚0.5ポイントです。表の みを印刷し、裏が白紙の場合は1ポイントですが、裏に何か印刷があると両面1枚で1.5ポイントとなります。力 ラーの場合は、表が1枚5ポイントで裏がその半分の1枚2.5ポイントです。

トナー·紙の予備は全体でも交換·補充していますが、トナー·紙が切れて利用できない場合、部屋にも置い てありますので各自交換・補充してください。どうしても難しい場合は別のプリンタで印刷してください。 また紙は、部屋から持ち出さないでください。

#### ●コンピュータ実習室の代替プリンタ機能について

実習室で2台プリンタがある場所 (千代崎キャンパスの研究厚生棟、実験実習棟、白子キャンパスの情報演習 室)で代替プリンタの機能が利用できます。

代替プリンタは、プリントできないと判断する条件の時、もう1台のプリンタに出力されます。具体的には、 印刷しようとした時、紙詰まり、オフライン、トナー切れ、カバーが開いている。電源オフ、用紙切れ等で す。ただし印刷途中でのエラーの場合は、代替プリンタ機能は実施しません。不要であればプリンタ本体の 「プリンタ中止」のボタンを押して再度印刷等を行ってください。

## コンピューター実習室/図書館/講義室について

#### |コンピュータ実習室/図書館/講義室パソコン一覧

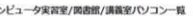

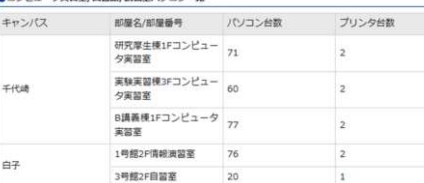

#### Q関東線パソコン一覧

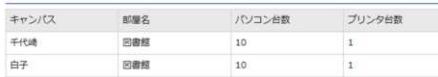

#### O講義室パソコン一覧

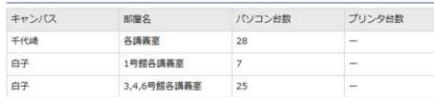

●コンピュータ実習室/関書館/講義室ソフトウェアー覧について (2023年 後期) インストールソフト一覧を

#### 33故障やメンテナンス等による台数が変更になることはあります。 $33$  33 4

### 2024/3/27

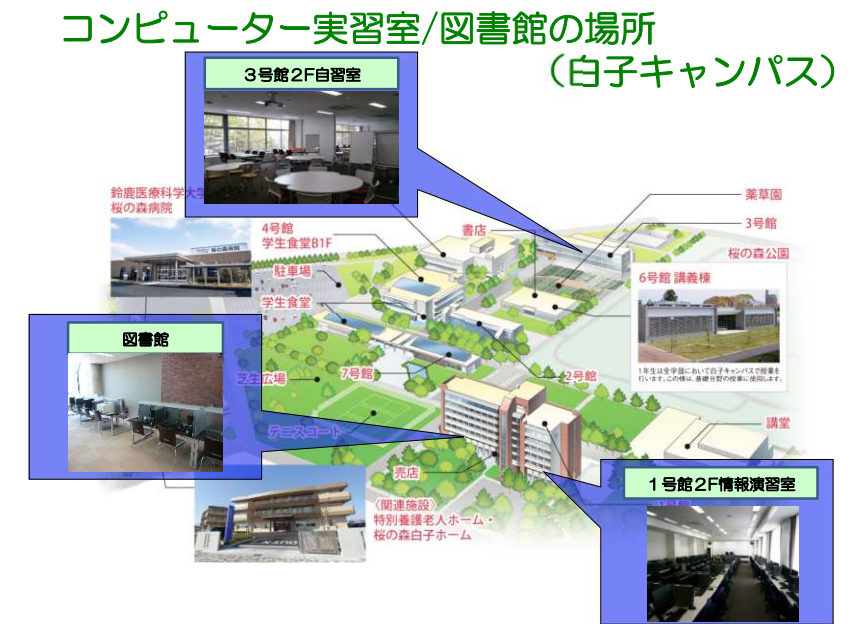

## コンピューター実習室/図書館の場所 (千代崎キャンパス)2024/3/27

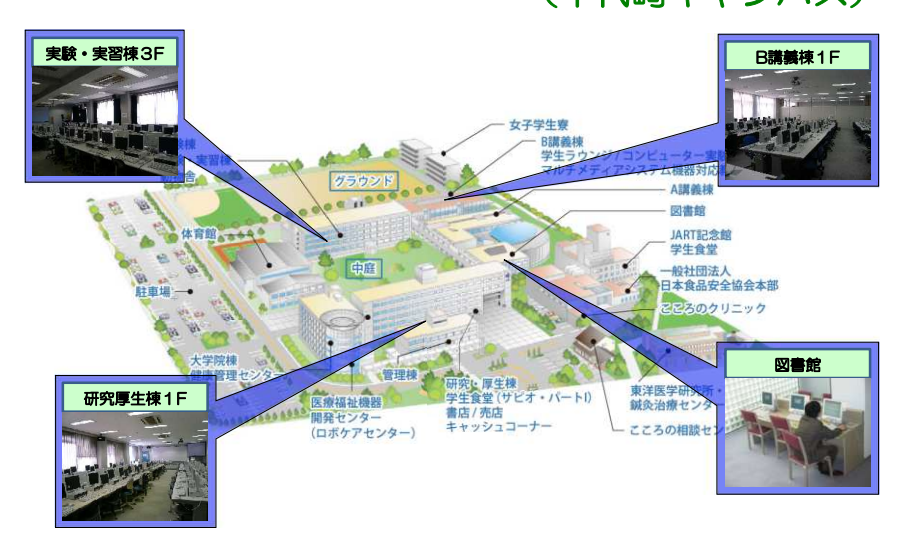

### 2024/3/27

## コンピューター実習室/図書館/講義室について

#### ■大学ファイルサーバー(共有フォルダ)の利用について

・本サービスは学内LANでのみ利用できます。<br>- 「鈴鹿医療科学大学情報ネットワーク利用規程」に定められた事項を通守し、大学ファイルサーバーに関し

て、課、学科、名人の責任において運用してください。<br>・ネットワークで利用できるファイルサーバーですので、違法性のあるものは、絶対に差かないでください。

・容量には上限がありますので、共有フォルダに保管しなくても良いファイルや不要なファイルは、送やかに

・容量には上肢がありますので、共有フォルダに保管しなくても良いファイルや不要なファイルは、通やかに容易にはとり、人間を見ていていることを実現することはできません。<br>- 新築・建ててのカルバングについて、きらに開始なセキュリティ権を設定することはできません。<br>- テ実・選定することがメイン(SZ2103)に参加しているコンピュータのみ起きがうとが可能です。但し、既存にある<br>- テ実証言とよびドメイン(SZ2103)に参加しているコンピュ

おこなってください。マイコンピュータに共有フォルダが表示されない場合は、利用手続でドライブを割り当<br>ててください。

していたとい。<br>- 秋風風の場合、認証サーバーのユーザー登録とは別に甲語をしてください。 学科・講の判断により大学ファ<br>一のユーザー登録事項書が承認されたのち、甲語をしてください。 非常での登録の場合、認証サーバ<br>一の元生に対して利用を許すが否めの判断は、各学科に任せします。<br>- の先生に対して利用を許すが否めの判断は、各学科に任せします。

#### QHドライブ (学生共有フォルダ)

所属学科の学生、教員が利用できます 学生は、実習室のパソコンにログインしたとき、所属学科の学科共有フ ォルダがマイコンピュータのドライブ、Hドライブに割り当てられ利用できます。 フォルダによっては対象科<br>目しか利用できない場合や読み込みのみの場合もあります。

自じが判用できない場合で読み込みのみの場合<br>【利用の用途として】<br>・教員からの責料提供や学生から課題提出等<br>・ゼミなど提数人で行う場合も便利

·個人的なものを置く場所ではない (一時的に利用した場合は、利用した後削除)

#### OZドライブ (個人フォルダ)

・認証サーバーに登録されている各ユーザーが利用できます ·実習室のパソコンにログインしたとき、各ユーザーの個人フォルダがマイコンピュータのドライブ、2ドラ イブに割り当てられ利用できます。 ·実習室、回書館で利用する場合のホームページのお気に入りが保存されています。 【利用の用途として】<br>・講義などで作成したファイルなどを保存

## コンピューター実習室/図書館/講義室について

### ■パスワード変更方法について

・パスワードは、絶対他人に教えないこと ·パスワードは、自己管理すること·パスワードは、定期的に変更すること コンピュータ実習室/図書館/講義室パソコンで変更可能 ・万一、パスワードを紛失した場合は、再発行手続きを行うこと 但し、再発行の手続きに1週間程度かかる 場合があります

■パスワードの変更方法 1.コンピュータ実習室/図書館/講義室のパソコンでログオンする。 2.Ctrl + Alt + Deleteキーを押す。 3.[パスワードの変更]ボタンをクリックする。 4.古いパスワードと新しいパスワードを入力し、[OK]ボタンをクリックする。

※パスワードの変更は、学内 P C からのみ可能です。Microsoft365 (旧称 Office365) サインイン後のパス ワード変更画面ではパスワード変更できませんので、ご注意ください。

37

39

### 2024/3/27

## IEEE 802.1X認証の接続方法についてスマホ、パソコン等との無線LAN接続

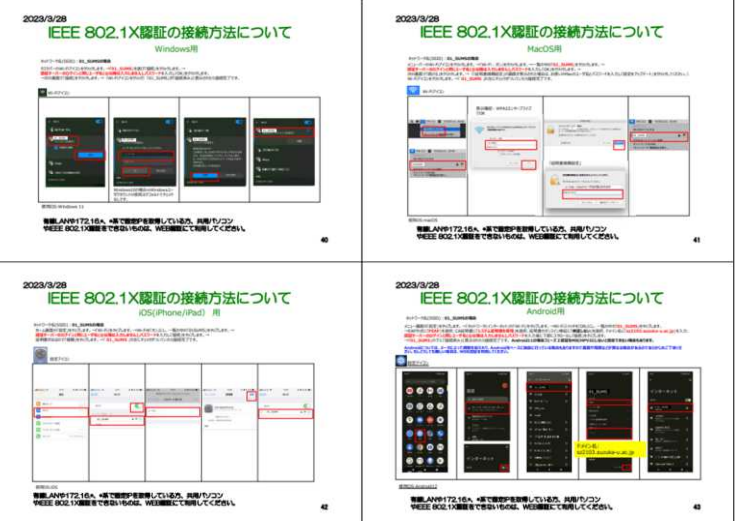

### 2024/3/27

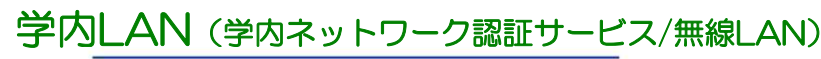

#### 学内LAN (無線LANとWEB認証)

学内LAN (有線、無線)は、一般的なインターネットとは異なります。 一般的なものよりはセキュリティが高く構成されています。そのため利用できないサービスもあります。詳細 はホームページ手順書ネットワークを確認してください。

#### ■学内ネットワーク認証サービス (IEEE802.1x認証/Web認証)

学内ネットワークを利用する際、特定の方以外が利用する場合、認証をしたうえで利用できます。 認証については、無線LANにおいては、主に IEEE 802.1X認証を利用していただき、有線LANについては WEB認証を利用してください ただし、面方とも認証については、パソコン・スマートフォン等のOSのアップデートにより不具合やセキュ リティレベルがあがることで利用できない場合があるので、注意して下さい。

#### **OTFEE 802 1XISTE**

認証サーバーのユーザー名とパスワードで利用する認証方式です。 IEEE 802.1X認証の接続方法について %

#### **AWERING**

有線LANや172.16.\*、\*系で固定IPを取得している方、井用パソコンやIEEE 802.1X認証をできないものだけ に利用オスポートティゼネル ブラウザ起動時にWEB 認証にて認証サーバーのユーザー名とパスワードを入力してください。一度ログイン すると認証は12時間保持されますがネットワークを切断した場合の認証が求められる場合は、再度認証をお 願いします。 WEB認証が利用できる場所でWEB認証画面が表示しかいや証明書エラーが表示される場合は、下記アドレス 入力してWEB認証画面が表示させることができます。 http://10.10.10.10/ 特にmacOSでの有線接続時にこのような現状を確認しております。またブラウザやOSのアップデートでも可 影性があります。

#### また各人のパソコン、スマートフォン等の機器を学内LANに接続する場合は、セキュリティ対策をして接続してください。

## 2024/3/27

# 学内無線LAN (学内ネットワーク認証サービス/無線LAN)

### 無線LANについて

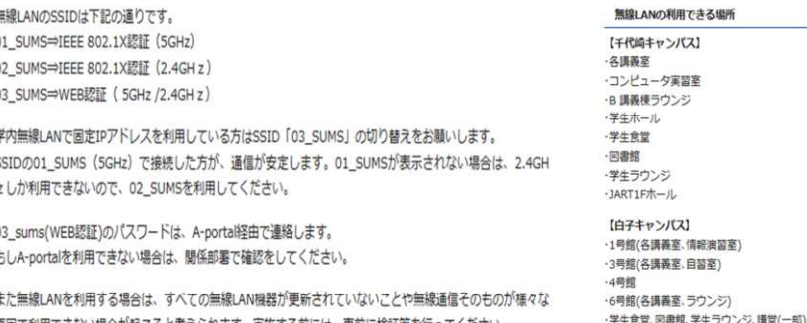

原因で利用できない場合が起こると考えられます。実施する前には、事前に検証等を行ってください。 特に、ZOOMやYouTube等を使用し、各人のパソコン・スマートフォンを利用して映像の送受信を教室で一斉 に行う場合など、大量の通信を行う場合は、保証しかねます。

つながりくい場所はありますので電波が強い場所で利用してください。一斉に利用すると利用できない場合が あります。利用するタイミングなどをずらしてください。

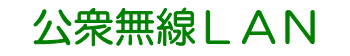

#### ■ au Wi-Fi(公衆無線LAN)

KDDI 株式会社の「au Wi-Fi SPOT」が学内に設置されました。 同サービス加入者はこのアクセスポイントを使ってインターネットに接続できます。

#### ○利用場所

【千代崎キャンパス】 ·学生食堂(研究厚生棟) ・学生ホール(研究厚生棟) ・学生ラウンジ(B 講義棟)

【白子キャンパス】 ・食堂(サビオパートⅡ白子地上) · 認託室(1号館1階) ・講堂(ホワイエ)

au契約端末(スマートフォンなど)は 申込み不要で無料でインターネットに接続できます。

#### ○利用方法

au Wi-Fi SPOT の利用法などは http://www.au.kddi.com/mobile/service/smartphone/wifi/wifi-spot/

ご覧ください。

docomo Wi-Fiサービスの提供終了サービス提供終了:2022年3月31日

41

2024/3/27

# 講義室マルチメディアについて

 ICT教育センター管理下にあるコンピューター実習室ならびに講義室内のマルチメディアの情報処理装置・設備機器になります。講義室によっては管理外の場所もあります。

鈴鹿医療科学大学ICT教育センター マルチメディア施設の機器利用規程やICT教育センターのホーム<br>ページの手順書を参照していただき刮用してください ページの手順書を参照していただき利用してください。

■講義室マルチメディアについて

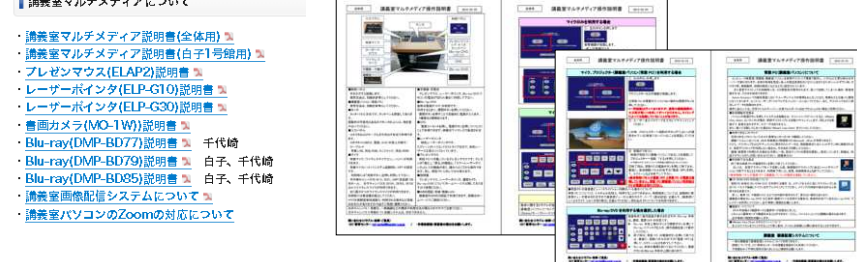

トラブル即時対応については、対応が困難な場合がありますのであらかじめご了承ください。

問い合わせ(トラブル・故障・ご意見)・ICT教育センター:<u>ict-centet@suzuka-u.ac.jp</u> ・作業依頼書/要望書の提出をお願いします。

### 2024/3/27

# ICT教育センター申請書システム

ICT教育センターに関する申請書はICT教育センター申請書システムで電子申請を利用してください。学外からでも利用できます。 印鑑が必要な書類は、押印後、PDFなどの電子ファイルに変換し、添付し、申請してください。所属学科長や所属長印鑑がないままについては処理できませんのでご了承ください。

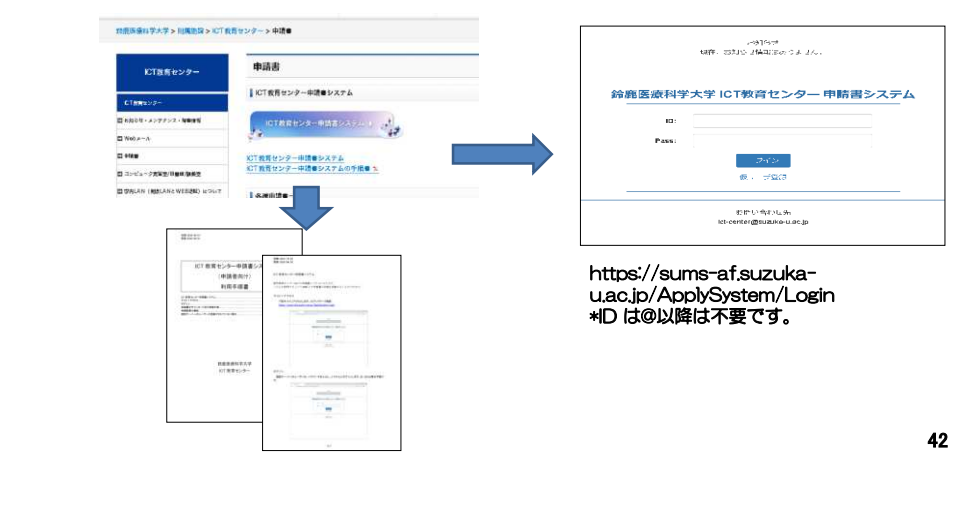

2024/3/27

# 問い合わせ

## ■ICT教育センターが管轄する部分の問い合わせ

ICT教育センターのホームページ参照

メール問い合わせ <u>ict-center@suzuka-u.ac.jp</u>

千代崎キャンパス:庶務課白 白 子キャンパス:白子事務部<br>-

■教務課システムについての問い合わせ ( A-Portal、learningBOX 、Zoom )

教務課白子事務部白子教務課

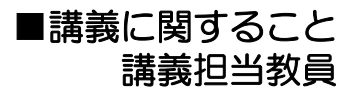